## **Premier's 10 week Sporting Challenge Guides: E-wall Charts**

## Using the Secondary e-Wall Chart

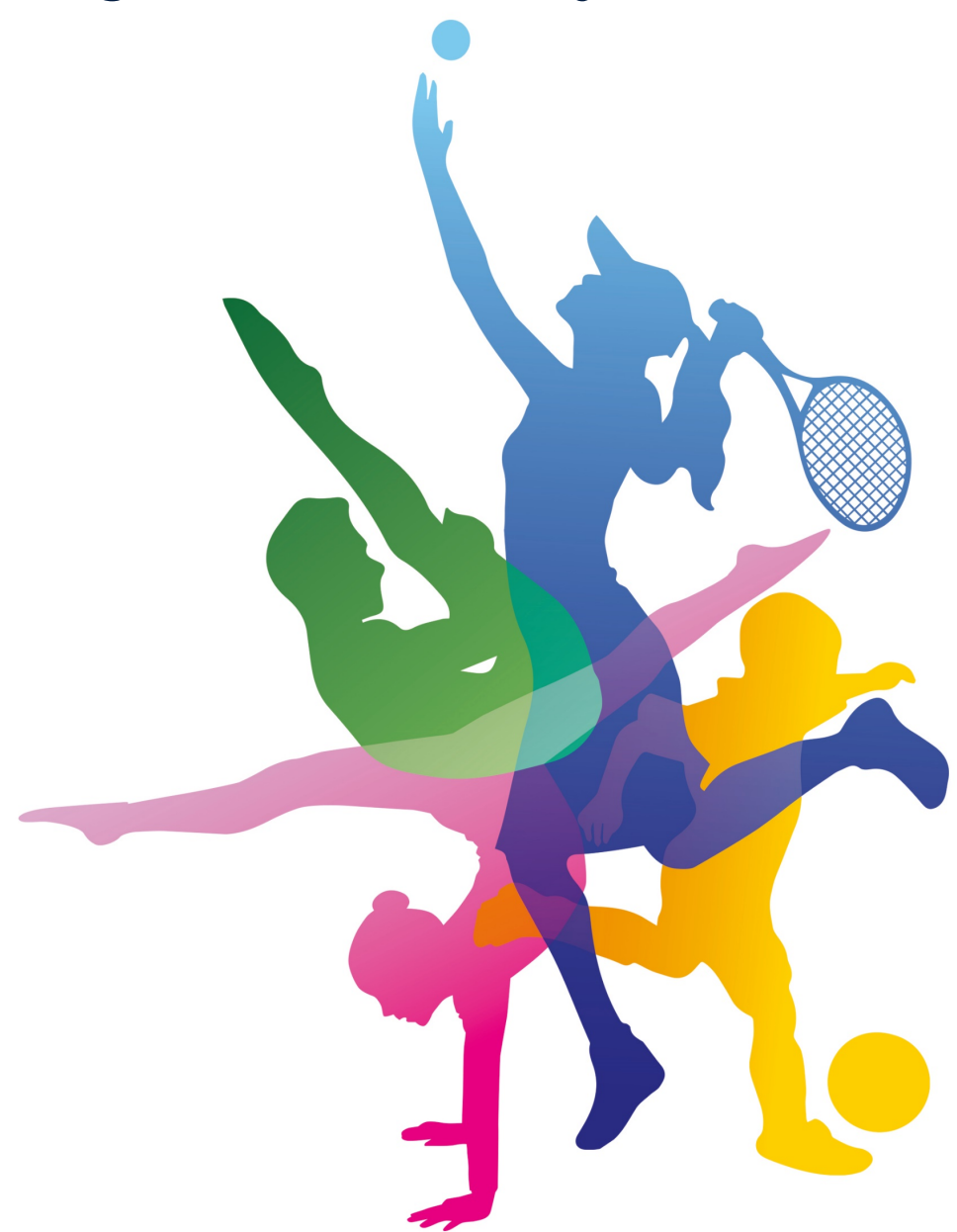

## **NSW Premier's Sporting Challenge**

14-22 Loftus Street, Turrella, NSW, 2205 **| P:** 9508 5522 **| E:** [psc@det.nsw.edu.au](mailto:psc@det.nsw.edu.au)

**W:** <https://app.education.nsw.gov.au/sport/psc>

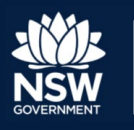

## **Using the Secondary e-Wall Chart** Information for Classroom Teachers

Electronic or e-Wall Charts should be updated regularly throughout the 10 week Challenge so that students can track which award level they are heading towards, inspiring them to be more physically active to achieve a higher award.

During the registration process in the PSC Tracker [\(www.psctracker.com.au\)](http://www.psctracker.com.au/) the principal or PSC facilitator designates a school login that all class teachers can use.

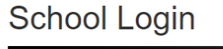

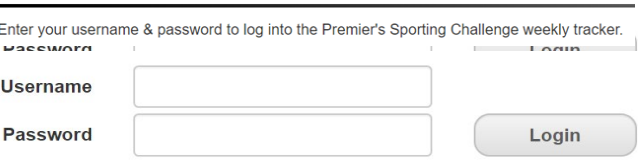

Class teachers will need to acquire from their Facilitator the Username and Password to log into the PSC Tracker and update the e-Wall Chart for their class each week.

**Note for Facilitators:** School login credentials can be viewed at any time by navigating through the Registration Summary/Details on the Facilitator Admin page and selecting **'Edit'** beside the organisation username and password section.

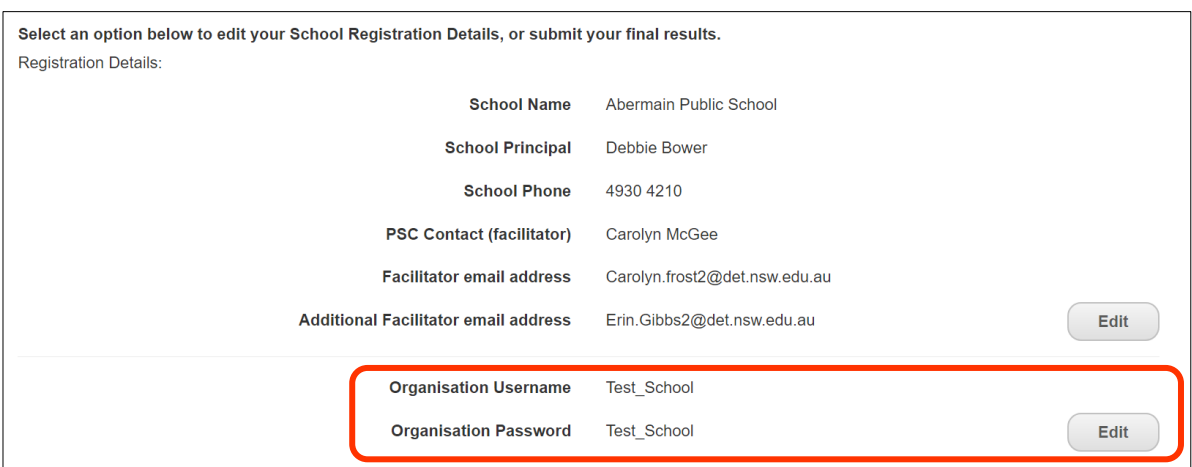

When logged in, select the **'School e-Wall Charts'** tab heading, found across the top, left of the page. This will display the school's class list as shown below:

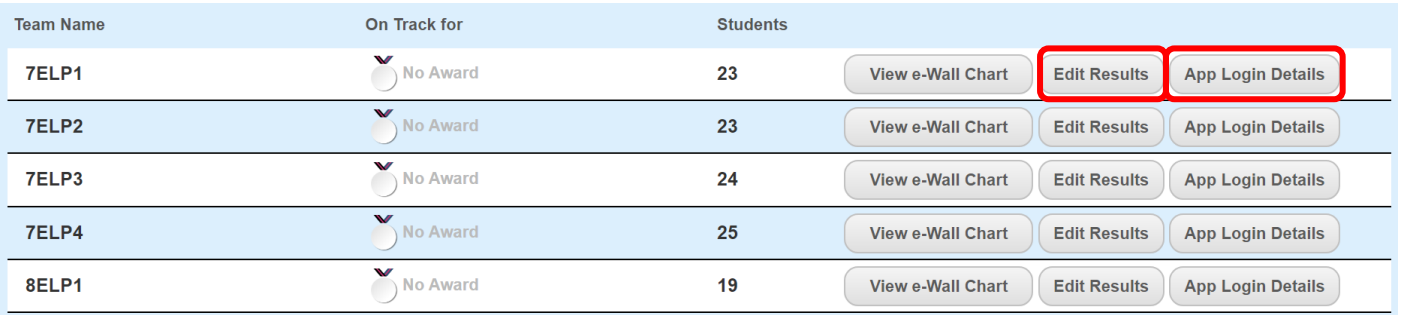

Teachers can add weekly results manually to the online PSC Tracker by selecting the corresponding **'Edit Results'** button for each team. Students in Years 7–12 are able to achieve a range of award levels each week (diamond, gold, silver, bronze or encouragement) based on their activity time.

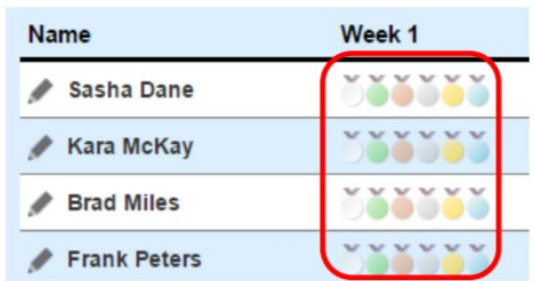

Remember to select **'Save Changes'** in the top right corner. Teachers also have the options to **'Discard Changes'** and/or **'Reset e-Wall Chart'**.

Alternatively, all secondary students can download/install the NEW PSC Tracker web app [\(https://app.psctracker.com.au/\)](https://app.psctracker.com.au/) onto their phone or desktop computer and use it as their personal activity record keeper. The web app will automatically synchronise with the online PSC Tracker.

Team and PIN codes can be accessed by clicking the **'App Login Details'** button (see above). Teachers can download these logins using the **'Download CSV'** in the top

right and perform a mail merge to send them to students. For more information on the PSC app, please see the PSC Tracker Web App quide.

When e-Wall charts are completed on a regular basis throughout the 10 week Challenge, the award level that the class is on track for will change to reflect improvements or declines in the class average.

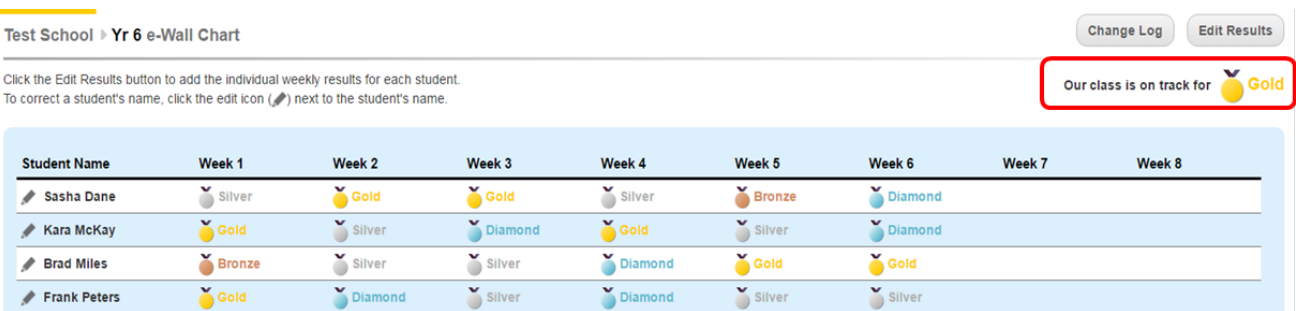

For more information or assistance with Secondary e-Wall Charts, please contact the **PSC Team** (details on front page).